# **[Disk On Module sur Amiga](https://lesdocs.fr/disk-on-module/)**

**Il n'y a pas que la CompactFlash dans la vie, il y a aussi le DOM**

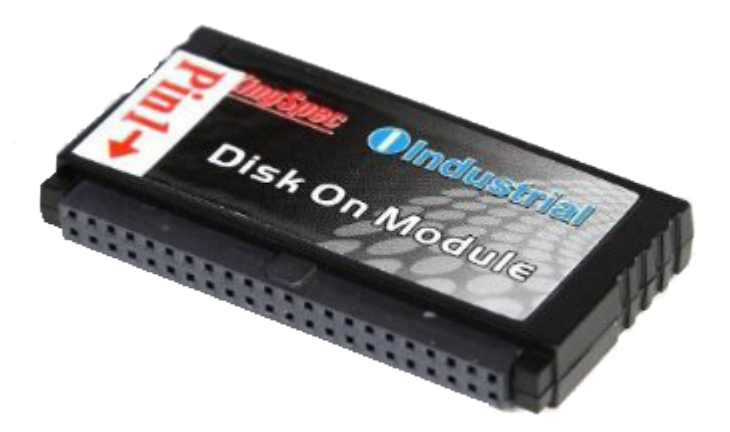

Tout utilisateur Amiga souhaitant profiter pleinement des jeux WHDLoad a vite fait d'adopter la CompactFlash avec un adaptateur IDE. C'est l'alternative moderne aux anciens disques durs, et les avantages sont nombreux : faible consommation électrique, petit prix, communication facile avec le PC, silencieux, ne chauffe pas, résiste aux chocs. La durée de vie de ces mémoires est prolongée par AmigaOS qui fait beaucoup moins de lectures écritures que Windows.

Il existe une alternative méconnue à la CompactFlash : Le DOM (Disk On Module). Il s'agit d'une mémoire flash Parallel ATA. C'est l'équivalent d'un petit disque dur IDE en SSD. On le trouve chez Amazon ou Ebay, sa capacité est souvent plus petite qu'un SSD PATA traditionnel, entre 4 Go et 32 Go, ce qui permet des petites dimensions et des petits prix. Mon choix s'est porté sur un modèle à 4 Go qui coute 32 € :

### **[https://www.amazon.fr/KingSpec-16%20Go-Disque-module-réseau/dp/B00J3M67HG](https://www.amazon.fr/gp/product/B00J3M67GC)**

Je n'ai pas cherché à prendre plus de mémoire, car les ROM 3.1 de l'Amiga ne gèrent pas les partitions de plus de 4 Go. Si l'on souhaite aller au-delà, il faudra utiliser un système de fichiers qui gère cette capacité, comme le SFS, mais aussi mettre à jour le scsi.device contenu dans la ROM, ce qui impliquera un reboot au démarrage. Autre solution : utiliser les ROM 3.1.4. La vidéo en fin d'article montre qu'AmigaOS 3.1.4 gère sans problème les partitions de plus de 4 Go.

# **Branchement du DOM**

Ce qui est intéressant, c'est l'extrême simplicité de l'objet. Il rentre parfaitement dans l'Amiga et se positionne juste sous le clavier.

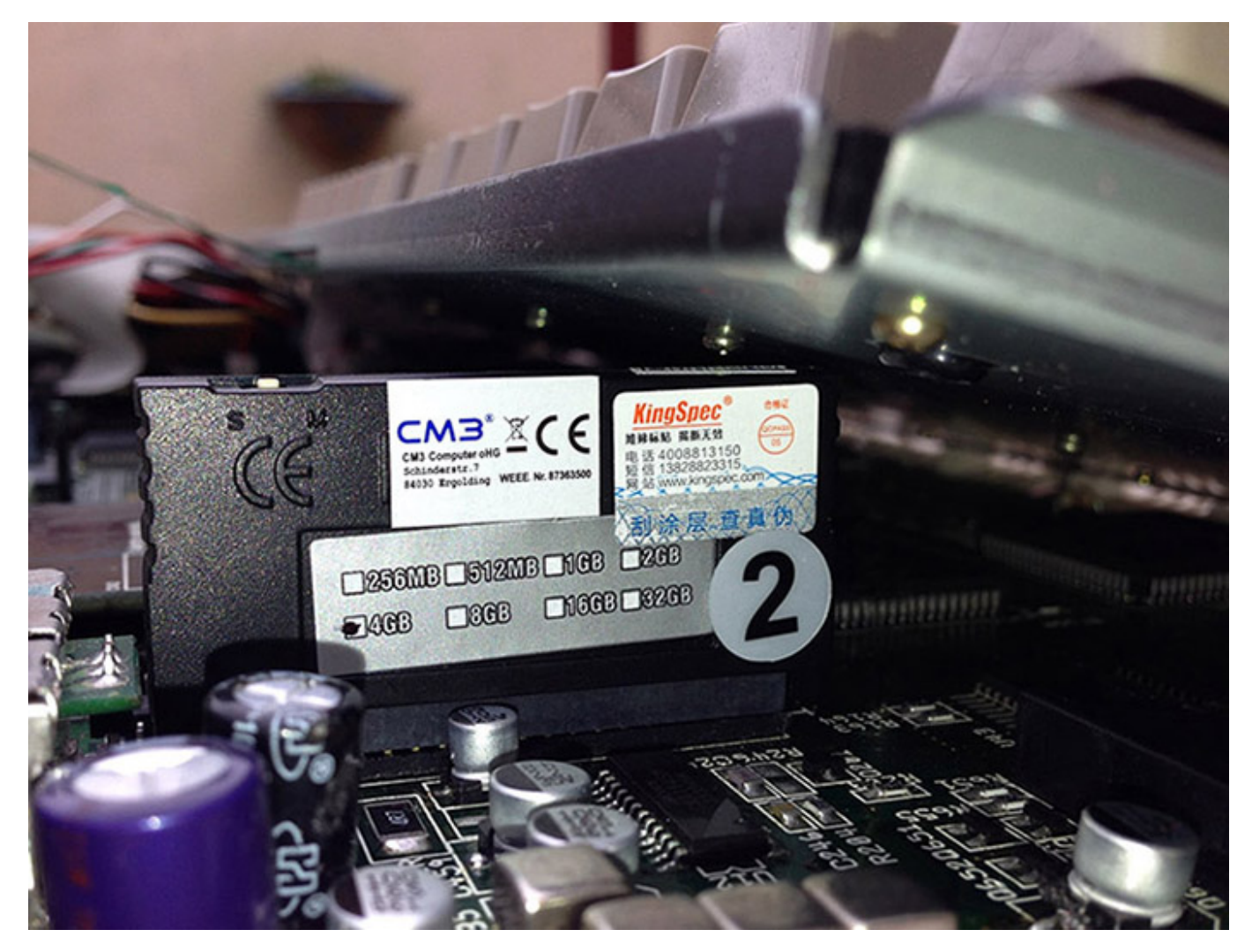

Pas besoin d'adaptateur IDE ou de nappe à fixer. On sait que l'Amiga est souvent victime de faux contacts, et là ça tient impeccablement. Voilà un avantage indéniable du DOM par rapport aux adaptateurs CompactFlash dont le branchement est plus encombrant et souvent moins bien fixé.

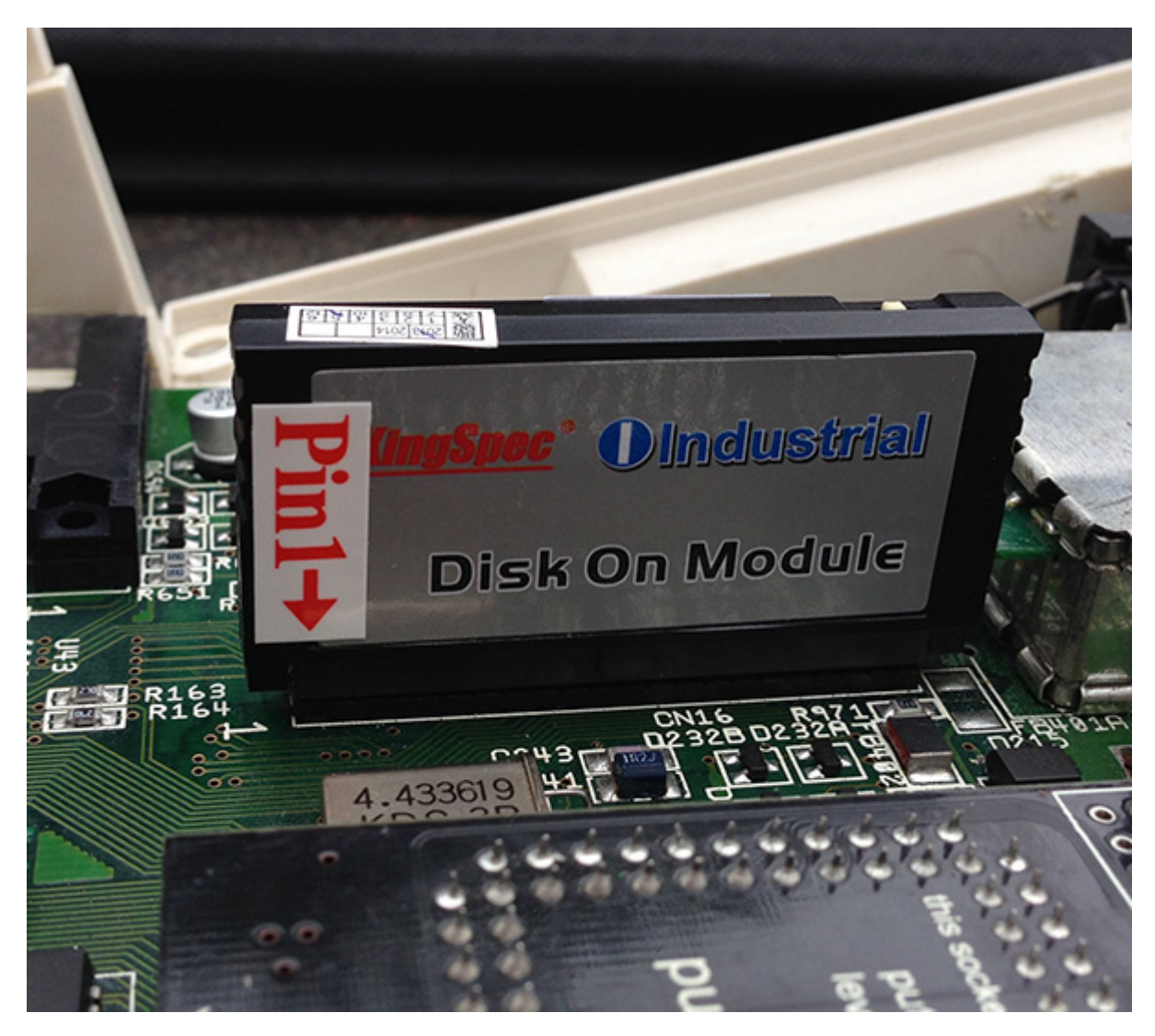

Pensez à brancher le DOM dans le bon sens en faisant correspondre le 1 du DOM sur la pin 1 du port IDE. Il y a un petit interrupteur sur le DOM qui permet de choisir entre la position maitre et esclave. Si le DOM est votre seul composant IDE, positionnez-le sur M comme Maitre. Autre avantage, le DOM que j'ai acheté est passif, il n'a pas besoin d'une autre source d'alimentation que celle du port IDE.

# **Communication avec le PC**

Si vous souhaitez lire ou écrire depuis votre PC sur le DOM, il faudra acheter un adaptateur USB -> IDE. Ces adaptateurs ne sont pas chers et on peut les trouver à 5 € :

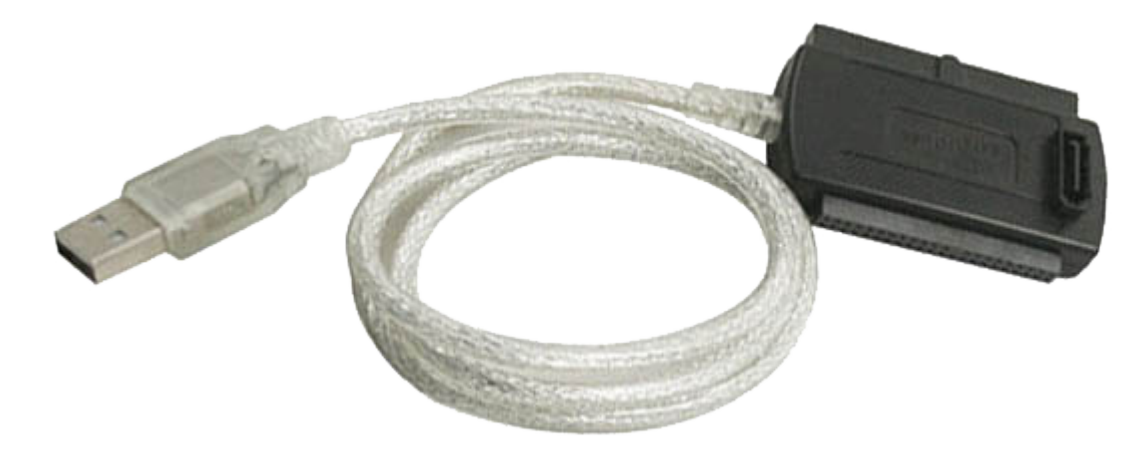

**[https://www.ebay.fr/itm/Cable-Adaptateur-USB-2-0-1-1-IDE-SATA-3-5-2-5-Disque-DUR-HDD-Laptop-PC-CD/2720](https://www.ebay.fr/itm/Cable-Adaptateur-USB-2-0-1-1-IDE-SATA-3-5-2-5-Disque-DUR-HDD-Laptop-PC-CD/272054423493) [54423493](https://www.ebay.fr/itm/Cable-Adaptateur-USB-2-0-1-1-IDE-SATA-3-5-2-5-Disque-DUR-HDD-Laptop-PC-CD/272054423493)**

Il faudra y ajouter un connecteur mâle mâle IDE

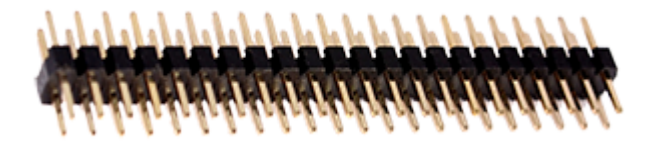

#### **<https://www.ebay.fr/itm/IDE-PATA-44-pin-44pin-Coupler-Adapter-Male-pins-to-Male/190533192334>**

Les habitués de la CompactFlash trouvent que la communication avec le PC est plus aisée. Ce n'est pas vrai, les lecteurs CompactFlash se font rares car la CompactFlash est en perte de vitesse par rapport aux SD. Certes, ils ont longtemps été installés sur les façades des PC, mais cette époque est révolue et les utilisateurs de CompactFlash devront également acheter un adaptateur USB -> CompactFlash. De toute façon, ces adaptateurs coutent peu cher.

En outre, je pense qu'ouvrir son Amiga pour ajouter des données du côté du port IDE, en CompactFlash ou en DOM, est une mauvaise idée, car on risque d'endommager la machine à force de l'ouvrir. Je privilégie plutôt une solution PCMCIA -> CompactFlash comme montré dans la vidéo en fin d'article.

### **Installation et partitionnement en SFS**

L'installation du DOM peut se faire à partir d'une disquette ou directement depuis un PC avec WinUAE.

Pour ma part, j'ai choisi de partitionner le DOM à partir d'une disquette Workbench, sur laquelle j'ai pris soin de mettre l'excellent HDInstTools et **[SmartFileSystem V1.279](http://strohmayer.org/sfs/files/SFS_1.279_68k.lha)** dans le dossier L.

Avant de lancer HDInstTools, vérifiez que le ToolType de son icône indique le bon device : DEVICE=scsi.device C'est bizarre sur Amiga, mais c'est ainsi, le scsi.device correspond à l'IDE.

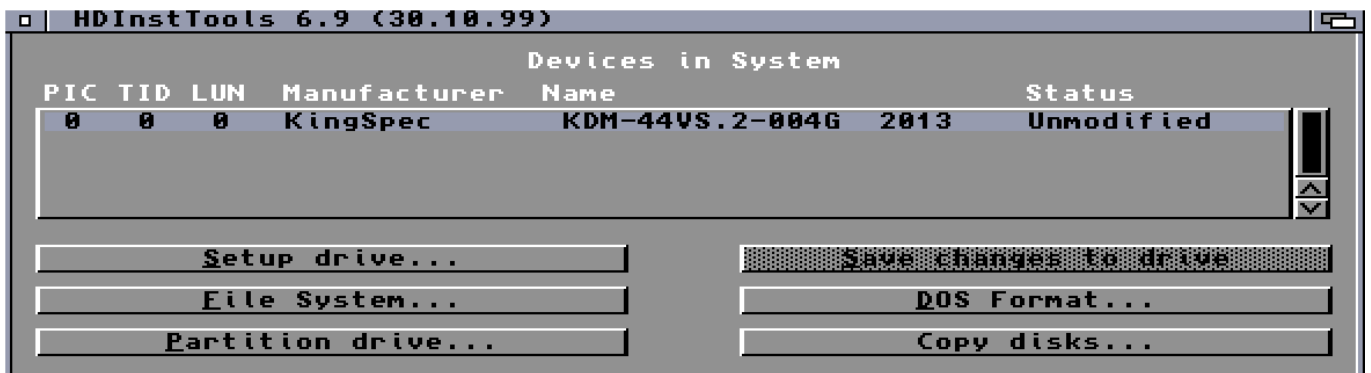

Le choix de SFS me semble plus judicieux que celui du FFS. Vous obtiendrez une plus grande vitesse en lecture et écriture, des gestions de capacités accrues, et surtout pas de bugs de validation. En un mot : fiabilité.

Contrairement au FFS, le SFS n'est pas le système de fichier natif d'AmigaOS, il faudra donc charger le fichier L:SmartFileSystem à partir d'HDInstTools avant de créer les partitions comme montré ci-dessous :

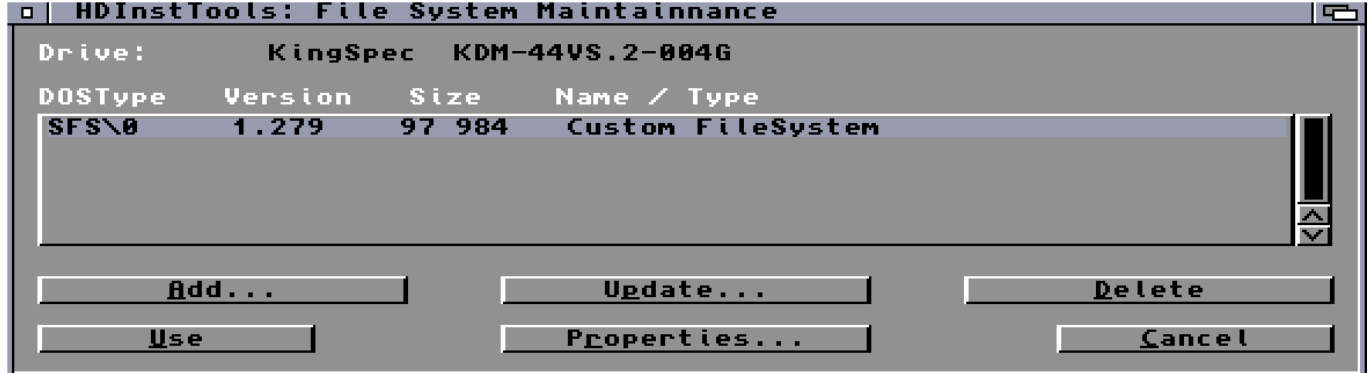

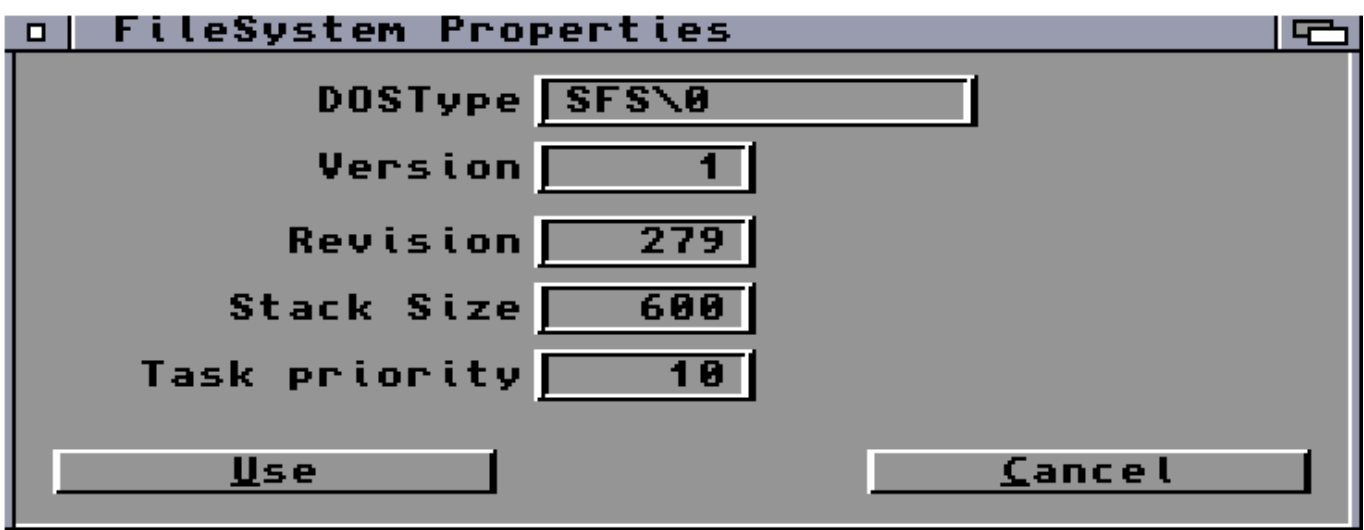

J'ai choisi des faire les partitions traditionnelles sur Amiga, en l'occurence Système (200 Mo largement suffisants) et le reste sur Work (3,8 Go). Ci-dessous les propriétés de la partition système :

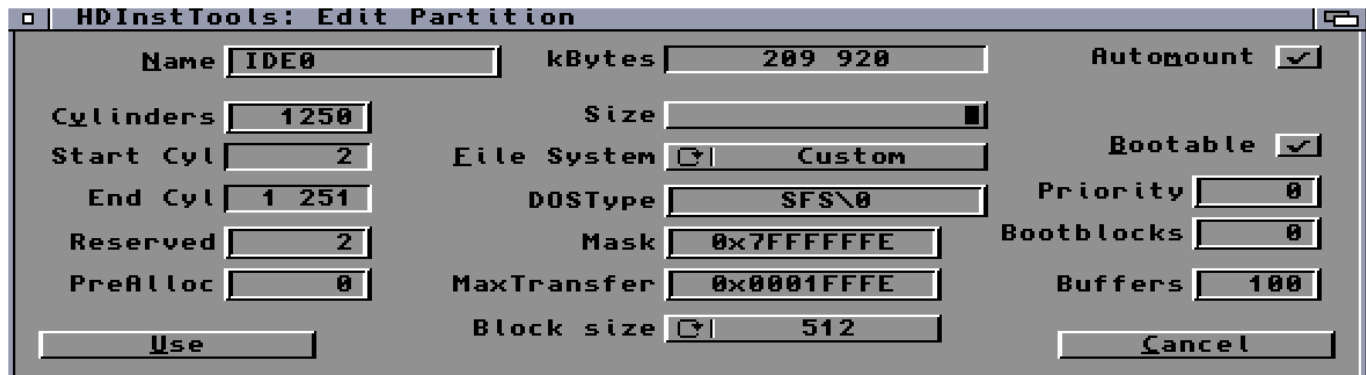

Très important : la partition Système doit être bootable. Cochez la case correspondante.

Les buffers sont réglés à 100. Pourquoi ? Parce qu'après avoir fait de nombreux tests de performance avec SysSpeed, cela ne sert quasiment à rien d'en mettre davantage. Les buffers sont des mémoires tampons qui vont accélérer les accès disque en copiant des portions de mémoire dans la RAM. Ci-dessous des tests avec respectivement 30, 100 et 200 buffers :

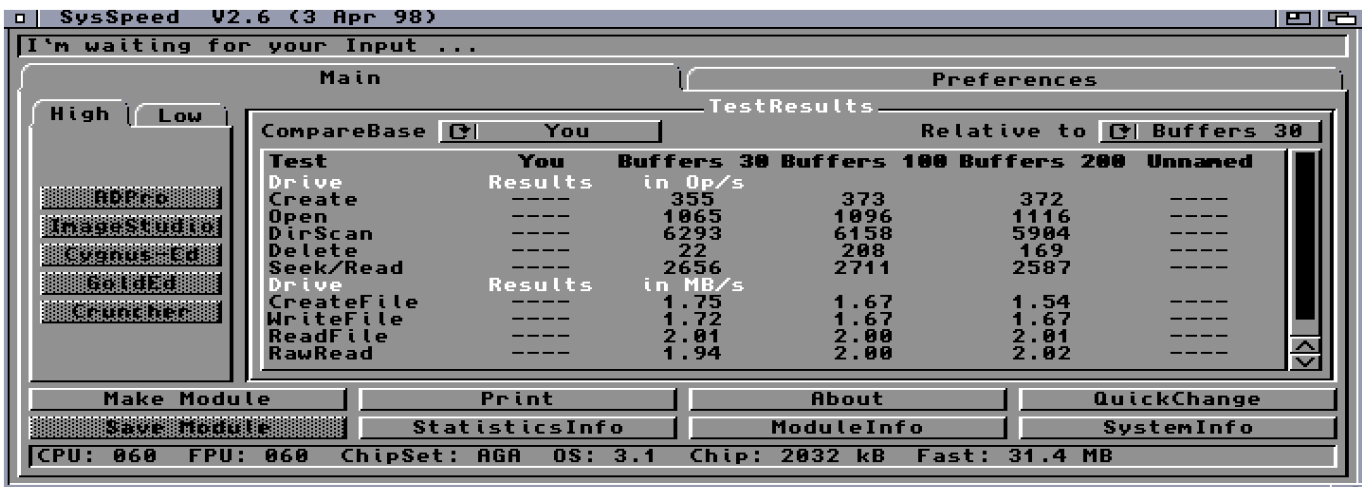

Dernière chose, ne pas oublier de régler le MaxTransfer. Selon l'auteur de SFS, il convient de le régler à 0x1FFFE pour éviter toute erreur de lecture écriture, surtout lors de la copie de gros fichiers.

Une fois le partitionnement créé, on enregistre et on redémarre.

Suite au redémarrage, penser à formater en rapide, le formatage lent ne fera qu'user inutilement la mémoire Flash. Il faut en finir avec les vieux réflexes pour disques magnétiques : formatage lent et défragmentation. Remarque : il n'est pas nécessaire d'utiliser la commande SFSFormat fournie dans l'archive SFS, la commande Format du

Workbench formatera bien en SFS car les partitions ont été créées en SFS.

## **Copie des fichiers**

J'ai donc partitionné puis formaté le DOM avec la disquette Workbench. J'ai plusieurs options pour mettre des données : WinUAE avec adaptateur IDE, CompactFlash sur PCMCIA et téléchargement sur Internet.

### **Performances**

Bien que les spécifications du DOM affichent un débit théorique entre 25 et 50 Mo par seconde, SysInfo affiche 2.1 Mo par seconde, ce qui est tout à fait correct pour un usage courant sur Amiga 1200. Cela ne sert à rien d'acheter des mémoires flash avec de meilleures performances car c'est le hardware de l'Amiga qui est limité.

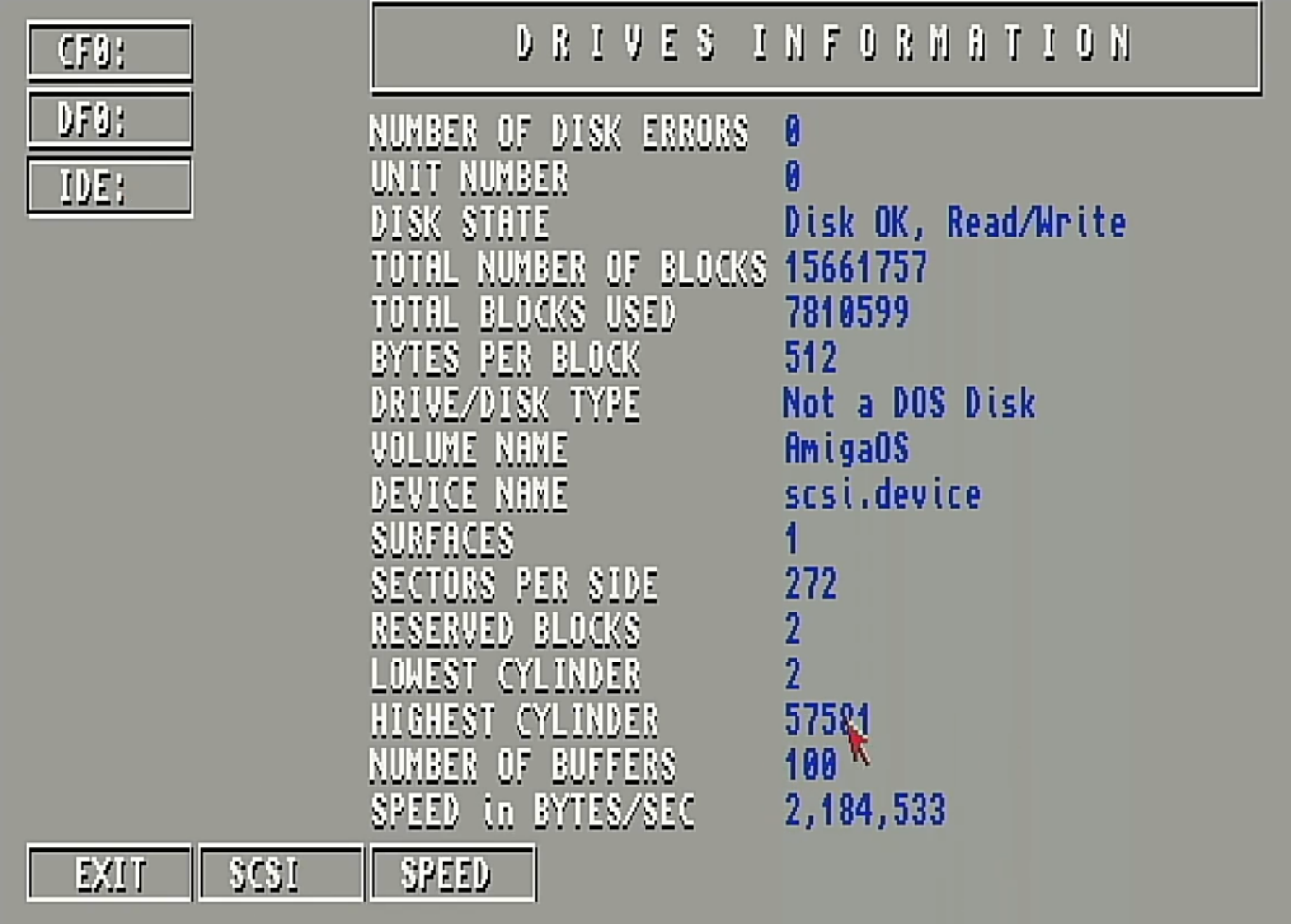

Cependant, j'ai observé de meilleurs débits sur l'IDE grâce aux cartes accélératrices ACA qui gèrent particulièrement bien les échanges avec la mémoire FAST où sont stockés les buffers.

### **Partition de 8 Go avec les ROM 3.1.4**

Dans cette vidéo, je partitionne une CompactFlash de 8 Go avec HDInstTools, puis je décris les paramètres du DOSDriver (Mountlist). Ensuite, j'installe physiquement un DOM de 8 Go dans l'Amiga 1200 et je le partitionne. Le formatage se fait en SFS dont la robustesse a fait ses preuves.

### **DOM de 8 Go <https://www.amazon.fr/gp/product/B00J3M67EE/>**

Logiciels utilisés dans cette vidéo : **SFS 1.280** : Je pars de la dernière version 1.279 officielle de Strohmayer sur laquelle j'applique le patch de Doobrey. Ce patch corrige l'apparition d'icônes fantômes sur le Workbench. Ce bug survient si on utilise une version de la bibliothèque Exec supérieure à 45.20. Cela concerne notamment les nouvelles ROM de Cloanto.

**[http://strohmayer.org/sfs/files/SFS\\_1.279\\_68k.lha](http://strohmayer.org/sfs/files/SFS_1.279_68k.lha) [http://www.doobreynet.co.uk/files/amiga/SFS\\_Fix.lha](http://www.doobreynet.co.uk/files/amiga/SFS_Fix.lha)**

### **HDInstTools**

Un outil de partitionnement mieux conçu que HDToolBox. **<https://aminet.net/package/disk/misc/hdinst>**

### **Redit 2.0**

Un excellent éditeur de texte pour modifier le DOSDriver. **<https://aminet.net/package/text/edit/Redit>**